## **Compass Resources for Parents**

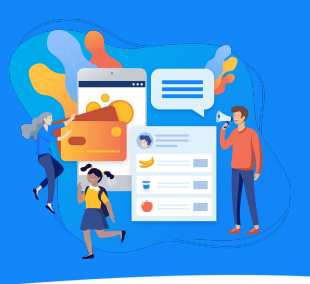

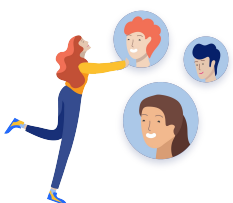

We have created the following resources to assist schools with the Compass App and parent queries. Access the resources most applicable to your school below and share them with parents.

Show these slideshow presentations at your parent open evenings. Download and edit them to suit your school.

**[Google Slides Parent Guide Slideshow](https://docs.google.com/presentation/d/1uuNEz1QUfWkIijag0X7e1lrUD_65ZuG4G2KPQET1_i0/edit?usp=sharing) [Microsoft Powerpoint Parent Guide Slideshow](https://compasseduau-my.sharepoint.com/:p:/g/personal/amcgeer_compass_education/EaPdGP4a1hZLgMvKmFnTJZ0BYo8m6VN484TI0lhu75NGgA?e=pdaPrT)**

These resources can be shared with parents by email or through the Compass News Feed.

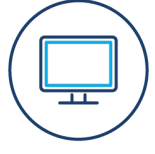

- [Can't access account process](https://www.loom.com/share/2a805e185a5e425796e29cc6c19a5e03?sid=f3da286c-9d92-40e9-a021-b86892754ff2)
- [Paying for an Event via the app](https://www.loom.com/share/d95476f6c43e48d18d216f4d9448403b)
- [Paying for an Event in the browser](https://www.loom.com/share/aa9083e842244d029d472712241a8795)
- [Paying for invoices in the browser](https://www.loom.com/share/933b89e19ef34baa92041f4df9964420)
- [Paying for invoices via the app](https://www.loom.com/share/eb127e5112f74ea6997129d5afa91dba)

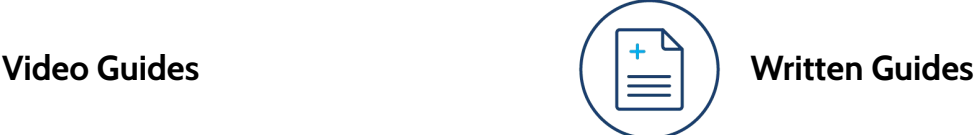

- [Parent Guide PDF](https://drive.google.com/file/d/15VYHxiIgY1VUs3zkBkMtSQPXJgX-xdvo/view?usp=sharing)
- [Parent Guide](https://www.compass.education/guide) on the website
- [Parent FAQ](https://www.compass.education/support/parent-faq) on the website
- [Parent's Guide to Billing PDF](https://drive.google.com/file/d/1oz7VqJcW8EO7p1VknlvAtmemXon1TSVp/view?usp=sharing)

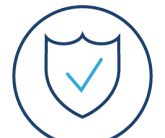

## **Parent Account Security**

- Parents can set a Pin, TouchID and FaceID on their app.
- Parents can reset their own password through their account.
- Parents get an email when a login on a new device occurs.
- Schools have the ability to reset parent passwords and log them out of all devices. (People Management > Select Parent > Actions > Password & Security Resets)

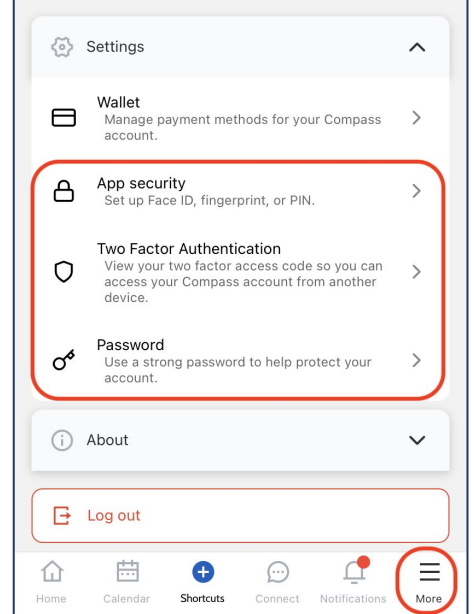

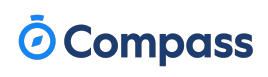